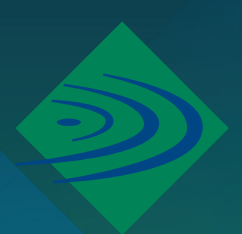

## **IT Help Guide** Sign in to Adobe on school-owned devices

Students in years 10-12 have access to use Adobe through named user licensing, which is licensed to their school email address. Some specialised subjects (listed below) also are eligible for Adobe.

- Year 8 media classes
- Year 9 media, art, digital tech, esports, and business education classes
- Year 7/8/9 APEX classes

If you are eligible for Adobe, please follow the below steps to sign in to Adobe on a school device.

If you are an eligible student, your account should already be active. If you have attempted to login (as per steps below) and do not have an account, visit the IT helpdesk during opening hours.

1. When you first launch an Adobe product (i.e. Photoshop or Acrobat), it will launch a dialog box which requires you to sign in. Click 'Sign In Now'.

2. Sign in with your school email address. Select 'Company or School Account'. If you do not know your password, go through the 'Forgot your password' steps.

3. If you have successfully registered the software, a dialog box will appear saying 'Thank You'. Click 'Continue' and the software should automatically launch.

You will have to register the software on every device as you go to launch the software.

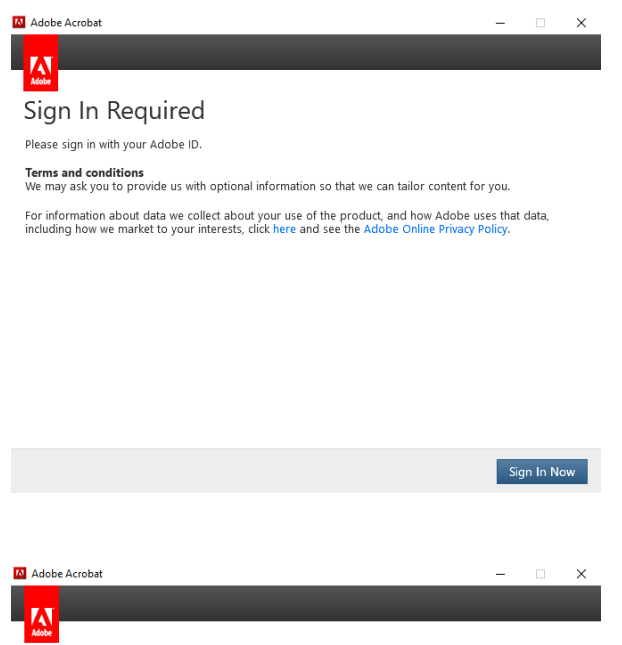

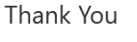

Creative Cloud will now be licensed for dkerr89@eg.edu.au. Click continue to

 $C$ ontinue